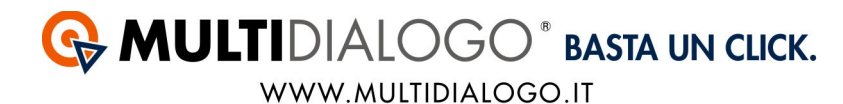

## **REGISTRAZIONE ED INSERIMENTO DATI MULTIDIALOGO IN GECO**

L'iscrizione a Multidialogo è molto semplice e veloce.

Accedendo alla pagina web: [www.multidialogo.it/condominio/geco](http://www.multidialogo.it/condominio/geco) potrete iscriversi al servizio di postalizzazione integrato nel vostro gestionale.

L'iscrizione è completamente gratuito e non richiede nessun costo di rinnovo.

Una volta registrati vi arriveranno username (che coincide con la vostra mail) ed una password.

Questi dovranno essere inseriti all'interno di GECO, dal menù POSTALIZZAZIONE/SMS, scegliere la voce INFORMAZIONI E LICENZE

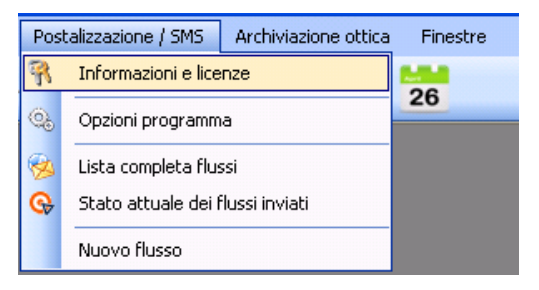

La registrazione a Multidialogo dovrà essere inserita nella parte dedicata a LISTA UTENTI.

Cliccare su NUOVO Nella scheda IMPOSTAZIONI LICENZA, inserire le vostre credenziali di Multidialogo.

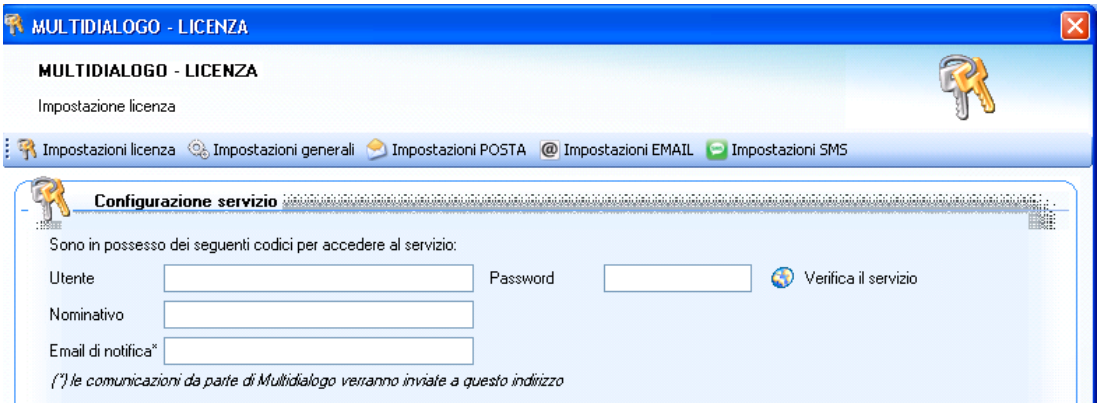

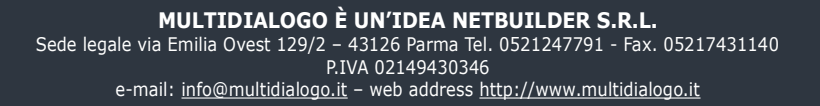

## **G** MULTIDIALOGO<sup>®</sup> BASTA UN CLICK. WWW.MULTIDIALOGO.IT

Compilare come di seguito:

*Utente:* mail con il quale avete effettuato la registrazione (username) *Password:* inserire la password ricevuta via mail *Nominativo:* inserire il nome del vostro studio *E-mail di notifica:* inserire una mail, anche quella di registrazione, alla quale Multidialogo invierà le comunicazioni sulla stato delle spedizioni

Confermare il tutto con OK.